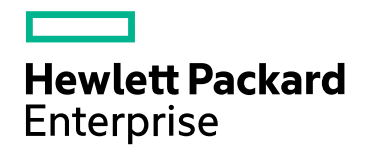

# HPE Network Automationソフト ウェア

ソフトウェアバージョン: 10.20 Windows®およびLinux®オペレーティングシステム

サポートマトリックス

ドキュメントリリース日: 2016年7月 ソフトウェアリリース日: 2016年7月

### ご注意

#### 保証

HPE製品、またはサービスの保証は、当該製品、およびサービスに付随する明示的な保証文によってのみ規定されるものと します。ここでの記載は、追加保証を提供するものではありません。ここに含まれる技術的、編集上の誤り、または欠如につ いて、HPEはいかなる責任も負いません。

ここに記載する情報は、予告なしに変更されることがあります。

#### 権利の制限

機密性のあるコンピューターソフトウェアです。これらを所有、使用、または複製するには、HPEからの有効な使用許諾が必 要です。商用コンピューターソフトウェア、コンピューターソフトウェアに関する文書類、および商用アイテムの技術データは、 FAR12.211および12.212の規定に従い、ベンダーの標準商用ライセンスに基づいて米国政府に使用許諾が付与されます。

#### 著作権について

© Copyright 2001-2016 Hewlett Packard Enterprise Development LP

#### 商標 について

Adobe® は、Adobe Systems Incorporated (アドビシステムズ社) の登録商標です。

AMDは、Advanced Micro Devices, Inc.の登録商標です。

Intel®およびIntel® Itanium®は、Intel Corporationの米国およびその他の国の登録商標です。

Linux®は、Linus Torvaldsの米国およびその他の国の登録商標です。

Microsoft®、Windows®およびWindows Server®は、米国におけるMicrosoft Corporationの登録商標です。

OracleとJavaは、Oracle Corporationおよびその関連会社の登録商標です。

Red Hat®は、Red Hat, Incの米国およびその他の国の登録商標です。

UNIX®は、The Open Groupの登録商標です。

#### Oracle Technology — Notice of Restricted Rights

Programs delivered subject to the DOD FAR Supplement are 'commercial computer software' and use, duplication, and disclosure of the programs, including documentation, shall be subject to the licensing restrictions set forth in the applicable Oracle license agreement.Otherwise, programs delivered subject to the Federal Acquisition Regulations are 'restricted computer software' and use, duplication, and disclosure of the programs, including documentation, shall be subject to the restrictions in FAR 52.227-19, Commercial Computer Software-Restricted Rights (June 1987).Oracle America, Inc., 500 Oracle Parkway, Redwood City, CA 94065.

Oracleの完全なライセンステキストについては、NA製品DVDのlicense-agreementsディレクトリを参照してください。

#### 謝辞

本製品には、Apache Software Foundation (http://www.apache.org/) によって開発されたソフトウェアが含まれています。

<span id="page-1-0"></span>本ソフトウェアの一部: Copyright © 2003-2015 Enterprise Distributed Technologies Ltd. All Rights Reserved. (http://www.enterprisedt.com)

### ドキュメントの更新情報

このマニュアルの表紙には、以下の識別情報が記載されています。

- <sup>l</sup> ソフトウェアバージョンの番号は、ソフトウェアのバージョンを示します。
- <sup>l</sup> ドキュメントリリース日は、ドキュメントが更新されるたびに変更されます。
- <sup>l</sup> ソフトウェアリリース日は、このバージョンのソフトウェアのリリース期日を表します。

更新状況、およびご使用のドキュメントが最新版かどうかは、次のサイトで確認できます。 https://softwaresupport.hpe.com/group/softwaresupport/search-result?keyword=

このサイトを利用するには、HP Passportのアカウントが必要です。アカウントをお持ちでない場合は、HP Passport Sign in ページで [**Create an account**] ボタンをクリックしてください。

### サポート

次のHPEソフトウェアサポートのWebサイトを参照してください。**https://softwaresupport.hpe.com**

このサイトでは、HPEのお客様窓口のほか、HPEソフトウェアが提供する製品、サービス、およびサポートに関する詳細情報をご覧いた だけます。

HPEソフトウェアサポートではセルフソルブ機能を提供しています。お客様のビジネスを管理するのに必要な対話型の技術サポート ツールに、素早く効率的にアクセスできます。HPEソフトウェアサポートのWebサイトでは、次のようなことができます。

- 関心のあるナレッジドキュメントの検索
- <sup>l</sup> サポートケースの登録とエンハンスメント要求のトラッキング
- <sup>l</sup> ソフトウェアパッチのダウンロード
- サポート契約の管理
- HPEサポート窓口の検索
- <sup>l</sup> 利用可能なサービスに関する情報の閲覧
- 他のソフトウェアカスタマーとの意見交換
- ソフトウェアトレーニングの検索と登録

一部のサポートを除き、サポートのご利用には、HP Passportユーザーとしてご登録の上、サインインしていただく必要があります。ま た、多くのサポートのご利用には、サポート契約が必要です。HP Passport IDを登録するには、**https://softwaresupport.hpe.com** にアクセスし、[**Register**] をクリックしてください。

アクセスレベルの詳細については、次のWebサイトをご覧ください。 **https://softwaresupport.hpe.com/web/softwaresupport/access-levels**

# 目次

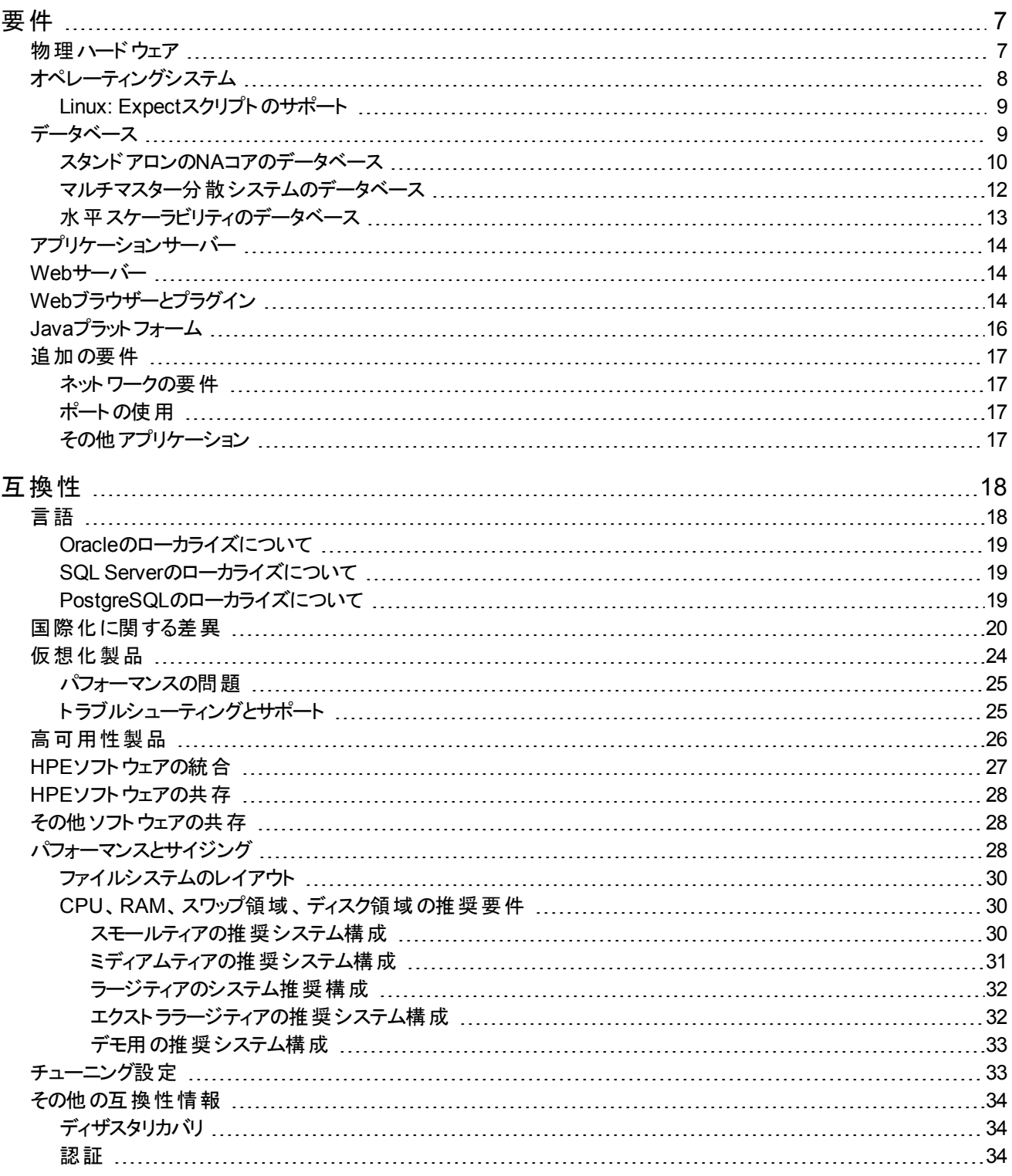

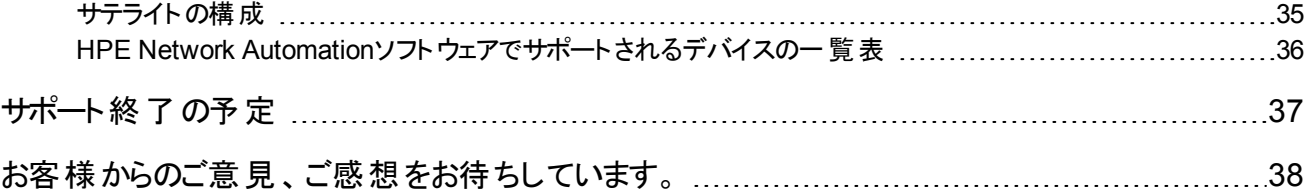

<span id="page-6-0"></span>要件

このセクションでは、HPE Network Automationソフトウェア 10.20のインストールと実行に必要なサポート対象ハードウェア とソフトウェアについて説明します。

注**:** このドキュメントは、新しい情報が加わり次第、更新されます。更新状況、およびご使用のドキュメントが最新 版かどうかは、次のサイトで確認できます。 https://softwaresupport.hpe.com/group/softwaresupport

<span id="page-6-1"></span>詳細については、「ドキュメントの更新情報」(2ページ)を参照してください。

## 物理ハードウェア

NA 10.20は以下のハードウェアをサポートします。

#### **Windows**と**Linux**

- <sup>l</sup> プロセッサー:
	- Intel® 64ビット (x86-64)

注**:** NAは、Intel® Itanium®プロセッサーファミリをサポートしません。

- **AMD 64ビット (AMD64)**
- 最 小プロセッサー速度: 2.5 GHz
- 最小CPUサイズ: 6コアの物理CPUが1基

#### 注**:**

- <sup>l</sup> CPU、RAM、ディスク容量の要件については、「CPU、RAM[、スワップ領域、ディスク領域の推奨要件 」](#page-29-1)(30ペー [ジ](#page-29-1))を参照してください。
- <sup>l</sup> NAコアサーバーには、固定IPアドレスが必要です。
- 外部データベースを使用する場合、データベースサーバーのハードウェアとオペレーティングシステム要件はデータ ベースのドキュメントを参照してください。

# <span id="page-7-0"></span>オペレーティングシステム

次の表は、NA 10.20でNAコアとNAサテライトを使用する場合にサポートされるオペレーティングシステムの一覧 です。

NAコアの稼働が可能なのは、64ビットアーキテクチャーのみです。

#### **NA 10.20**でサポートされるオペレーティングシステム

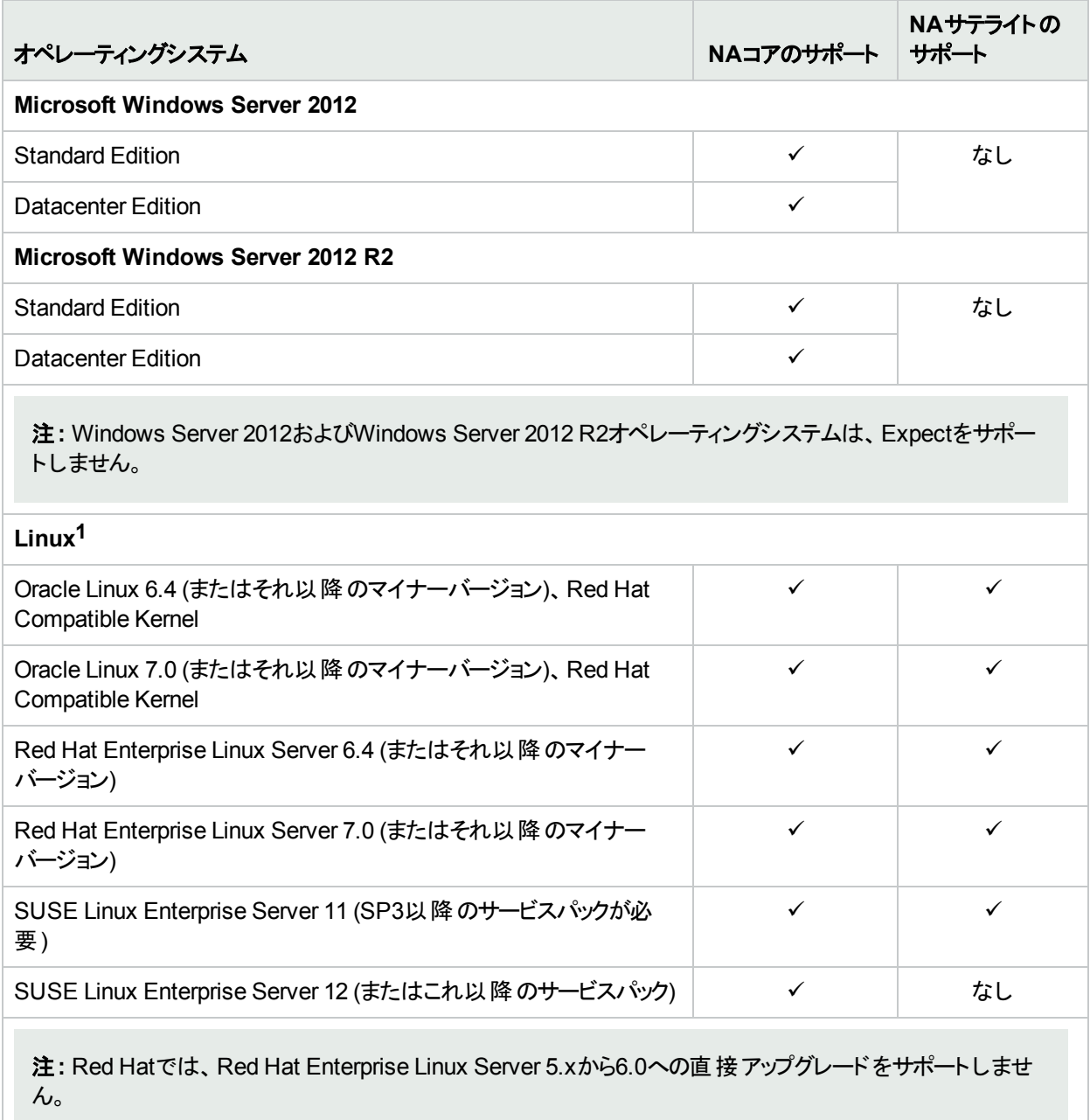

#### **<sup>1</sup>**「**Linux: Expect**[スクリプトのサポート 」](#page-8-0)**(9**ページ**)**を参照してください。

## <span id="page-8-0"></span>Linux: Expectスクリプトのサポート

ExpectスクリプトをOracle Linuxで実行するには、次の32ビットライブラリをNAコアサーバーにインストールする必 要があります。

- $\cdot$  gtk2.i686
- $\bullet$  libXtst.i686

さらに、次の64ビットライブラリのシンボリックリンクを作成します。

**ln -s /usr/lib64/libcurl.so<.X> /usr/lib64/libcurl.so.3**

**ln -s /usr/lib64/libssl.so<.X> /usr/lib64/libssl.so.6**

- **ln -s /usr/lib64/libcrypto.so<.X> /usr/lib64/libcrypto.so.6**
- **ln -s /usr/lib64/libexpat.so<.X> /usr/lib64/libexpat.so.0**

<span id="page-8-1"></span>Replace <.X> with the extension for the actual file in the /usr/lib64 directory.

データベース

ユーザー環境に該当するセクションを参照してください。

- **.** 「スタンドアロンのNA[コアのデータベース」](#page-9-0)(10ページ)
- [「マルチマスター分散システムのデータベース」](#page-11-0)(12ページ)
- [「水平スケーラビリティのデータベース」](#page-12-0)(13ページ)

## <span id="page-9-0"></span>スタンドアロンのNAコアのデータベース

次の表では、スタンドアロンのNAコア環境でNA 10.20を使用する場合のサポート対象データベースを示します。 NAデータベースは、どのサポート対象プラットフォームにもインストールできます。

**NA 10.20 (**スタンドアロン**NA**コア**)** でサポートされるデータベース

| データベースバージョン                                                                                                    | サポートされる<br>NAバージョン | 注意                                                                                                    |  |
|----------------------------------------------------------------------------------------------------|--------------------|----------------------------------------------------------------------------------------------------|--|
| Oracle 11g Release 2<br>(11.2.0.3以降の11.2.0.x)<br>StandardまたはEnterprise<br>Edition                                                                                     | 10.20              | 64ビット版 Oracleがサポートされます。<br>NAでは、Oracle 11g Release 2 (11.2.0.3以降の11.2.0.x)<br>Enterprise Edition上 でOracle Real Application Clusters<br>(RAC) を使 用 できます。                                                                                                    |  |
| Oracle 12c Standardまたは<br><b>Enterprise Edition</b>                                                                                                    | 10.20              | 64ビット版 Oracleがサポートされます。<br>NAでは、Oracle 12c Enterprise Edition上でOracle RACを<br>使用できます。                                                                                                    |  |
| Microsoft SQL Server 2008<br>StandardまたはEnterprise<br>Edition SP3累積更新プログ<br>ラム4                                                                                       | 10.20              | 64ビット版 Microsoft SQL Serverがサポートされます。<br>NAでSQL ServerクラスターおよびSQL Server固定インスタ<br>ンスを使用する場合、次の構成が必要です。                                                                                                    |  |
| 次のいずれかのパッチレベルの<br>Microsoft SQL Server 2008<br>R2 StandardまたはEnterprise<br>Edition:<br>$\cdot$ SQL Server 2008 R2 SP1<br>累積更新プログラム6<br>$\cdot$ SQL Server 2008 R2 SP2 | 10.20              | • 64ビット版 SQL Server Enterprise Edition 2008 SP3累積<br>更新プログラム4 (または以降のサービスパック)を、64ビッ<br>ト版 Windows Server 2008 R2 Enterprise Edition SP1<br>(または以降のサービスパック)で実行<br>• 64ビット版 SQL Server Enterprise Edition 2008 R2 SP2<br>(または以降のサービスパック)を、64ビット版 Windows<br>Server 2008 R2 Enterprise Edition SP1 (または以降の<br>サービスパック)で実行 |  |
| Microsoft SQL Server 2012<br>StandardまたはEnterprise<br>Edition                                                                                                    | 10.20              | 64ビット版 Microsoft SQL Serverがサポートされます。<br>NAでSQL ServerクラスターおよびSQL Server固定インスタ<br>ンスを使用する場合、次の構成が必要です。<br>• 次の機能を持つ64ビット SQL Server Enterprise Edition<br>2012:<br>• フェールオーバークラスター<br>• AlwaysOn可 用 性 グループ                                                                                                    |  |
| Microsoft SQL Server 2014<br>StandardまたはEnterprise<br>Edition                                                                                                    | 10.20              | 64ビット版 Microsoft SQL Serverがサポートされます。<br>NAでSQL ServerクラスターおよびSQL Server名前付きイン<br>スタンスを使用する場合、次の構成が必要です。<br>• 次の機能を持つ64ビットSQL Server Enterprise Edition<br>2014:                                                                                                    |  |

#### **NA 10.20 (**スタンドアロン**NA**コア**)** でサポートされるデータベース **(**続き**)**

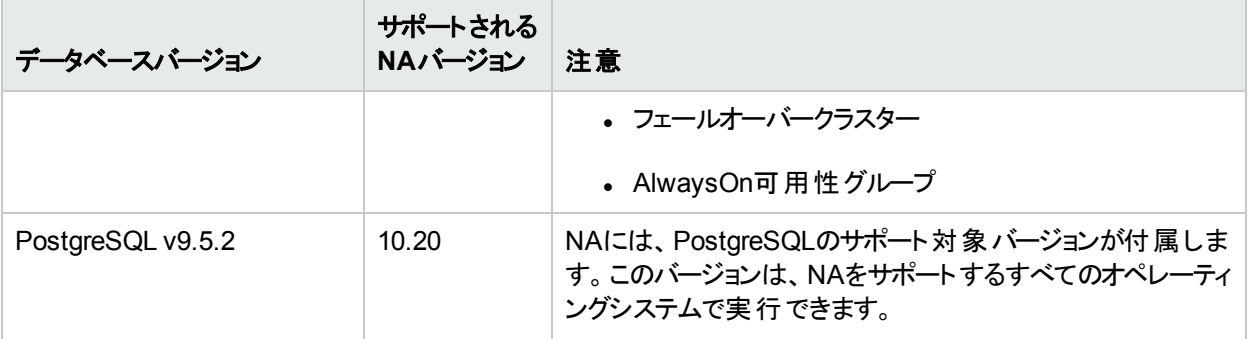

外部データベースを使用する場合は、NAコアとNAデータベースを別の物理マシンで実行することをお勧めしま す。さらに、データベースサーバーは複数のアプリケーションで共有するのではなく、NA専用にしてください。

### <span id="page-11-0"></span>マルチマスター分散システムのデータベース

次の表では、マルチマスター分散システム環境でNA 10.20を使用する場合のサポート対象データベースを示し ます。

NAデータベースは、サポート対象プラットフォームにインストールできます。

#### **NA 10.20 (**マルチマスター分散システム**)** でサポートされるデータベース

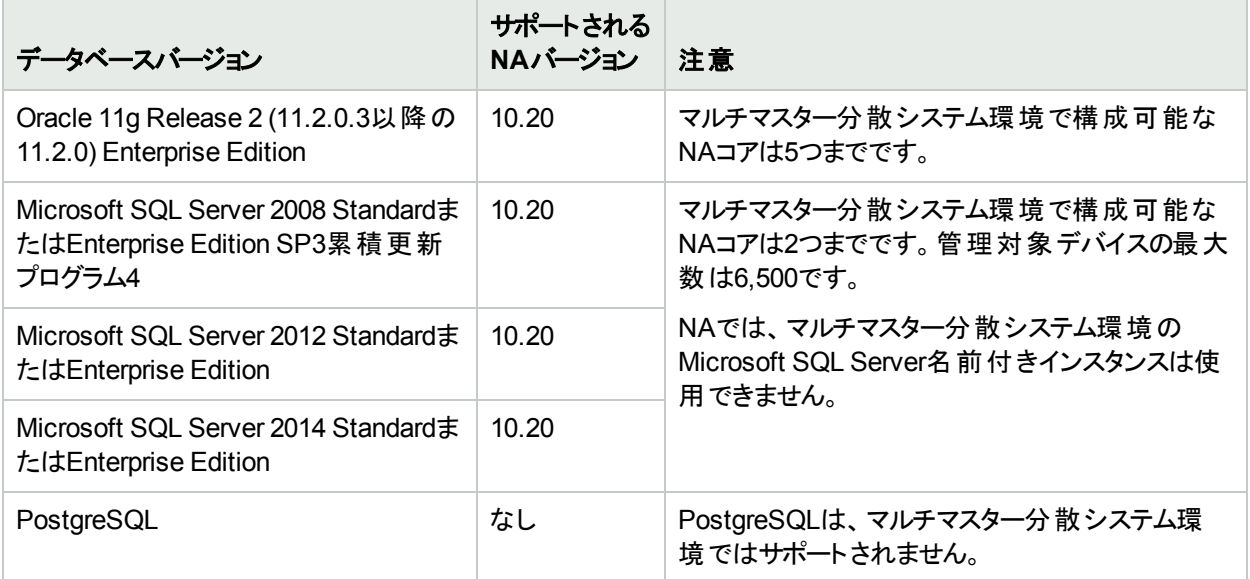

マルチマスター分散システム環境の構成の詳細については、『NA Multimaster Distributed System on Oracle Guide』または『NA Multimaster Distributed System on SQL Server Guide』を参照してください。

## <span id="page-12-0"></span>水平スケーラビリティのデータベース

次の表では、水平スケーラビリティ環境でNA 10.20を使用する場合のサポート対象データベースを示します。 NAデータベースは、サポート対象プラットフォームにインストールできます。

**NA 10.20 (**水平スケーラビリティ**)** でサポートされるデータベース

| データベースバージョン                                                                                                    | サポートされる<br>NAバージョン | 注意                                                                                                    |  |
|----------------------------------------------------------------------------------------------------|--------------------|----------------------------------------------------------------------------------------------------|--|
| Oracle 11g Release 2<br>(11.2.0.3以降の11.2.0.x)                                                                                                    | 10.20              | 水平スケーラビリティ環境の単一データベースで構成可能<br>なNAコアは5つまでです。                                                                                                    |  |
| StandardまたはEnterprise<br>Edition                                                                                                    |                    | NAでは、Oracle 11g Release 2 (11.2.0.3以降の11.2.0.x)<br>Enterprise Edition上 でOracle Real Application Clusters<br>(RAC) を使 用 できます。                                                                                                    |  |
| Oracle 12c Standardまたは<br><b>Enterprise Edition</b>                                                                                                    | 10.20              | 水平スケーラビリティ環境の単一データベースで構成可能<br>なNAコアは5つまでです。<br>NAでは、Oracle 12c Enterprise Edition上でOracle RACを<br>使用できます。                                                                                                    |  |
| Microsoft SQL Server 2008<br>StandardまたはEnterprise<br>Edition SP3累積更新プログ<br>ラム4                                                                                 | 10.20              | 水平スケーラビリティ環境の単一データベースで構成可能<br>なNAコアは5つまでです。<br>NAでSQL ServerクラスターおよびSQL Server名前付きイン<br>スタンスを使用する場合、次の構成が必要です。                                                                                                    |  |
| 次のいずれかのパッチレベルの<br>Microsoft SQL Server 2008<br>R2 StandardまたはEnterprise<br>Edition:<br>$\cdot$ SQL Server 2008 R2 SP1<br>累積更新プログラム6<br>• SQL Server 2008 R2 SP2 | 10.20              | • 64ビット版 SQL Server Enterprise Edition 2008 SP3累積<br>更新プログラム4 (または以降のサービスパック)を、64ビッ<br>ト版 Windows Server 2008 R2 Enterprise Edition SP1<br>(または以降のサービスパック)で実行<br>• 64ビット版 SQL Server Enterprise Edition 2008 R2 SP2<br>(または以降のサービスパック)を、64ビット版 Windows<br>Server 2008 R2 Enterprise Edition SP1 (または以降の<br>サービスパック)で実行 |  |
| Microsoft SQL Server 2012<br>StandardまたはEnterprise<br>Edition                                                                                                   | 10.20              | 水平スケーラビリティ環境の単一データベースで構成可能<br>なNAコアは5つまでです。<br>NAでSQL ServerクラスターおよびSQL Server固定インスタ<br>ンスを使用する場合、次の構成が必要です。<br>• 次の機能を持つ64ビット SQL Server Enterprise Edition<br>2012:<br>• フェールオーバークラスター<br>• AlwaysOn可用性グループ                                                                                                    |  |
| Microsoft SQL Server 2014<br>StandardまたはEnterprise<br>Edition                                                                                                   | 10.20              | 水平スケーラビリティ環境の単一データベースで構成可能<br>なNAコアは5つまでです。                                                                                                    |  |

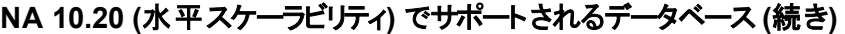

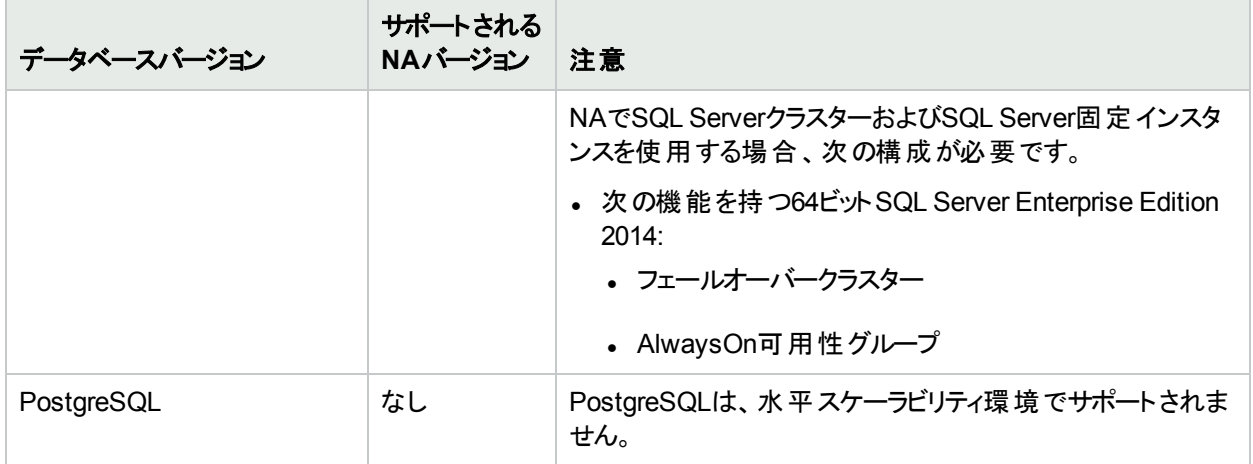

<span id="page-13-0"></span>水平スケーラビリティ環境での構成の詳細については、『NA Horizontal Scalability Guide』を参照してください。

# アプリケーションサーバー

<span id="page-13-1"></span>NAコアをインストールすると、NAで必要なアプリケーションサーバーがインストールされます。

# Webサーバー

<span id="page-13-2"></span>NAコアをインストールすると、NAで必要なWebサーバーがインストールされます。

# Webブラウザーとプラグイン

NAコンソールはWebブラウザーで動作します。各NAユーザーのWebブラウザーが、以下の要件を満たしているこ とを確認してください。

#### **Web**ブラウザーのバージョン

NA 10.20の実行には、次のサポート対象Webブラウザーとプラグインが必要です。

- Microsoft Internet Explorer (32ビットおよび64ビット) バージョン11
- <sup>l</sup> Mozilla Firefox 45.x延長サポート版 (ESR) (32ビットおよび64ビット) (WindowsまたはLinuxクライアント) Firefox ESRブラウザーは、次で入手できます。 http://www.mozilla.org/en-US/firefox/organizations/all.html Firefox ESRバージョンを保持するために、ブラウザーの自動更新を無効にしてください。
	- a. Firefoxで、**[Firefox] > [**オプション**]** をクリックします。
	- b. [オプション] ダイアログボックスで [詳細] ペインを選択し、[更新] タブをクリックします。
	- c. [Firefoxの更新] で [更新の確認は行うが、インストールするかどうかを選択する] を選択します。
	- d. [**OK**] をクリックします。

Firefoxの更新を行う場合は、サポート対象バージョン以降の更新を適用しないでください。

- Apple Safariバージョン9.x (OS Xクライアント)
- Google Chrome (最新バージョン)

#### その他の要件

Webブラウザーに関するー般的な要件:

- ブラウザーで、ポップアップウィンドウブロッカをすべて無効にします。
- <sup>l</sup> ブラウザーのCookieを有効にします。
- <sup>l</sup> ブラウザーでJavaScript (アクティブスクリプト) を有効にします。
- <sup>l</sup> デバイス選択が適切に表示されるように、次のAdobe® Flashバージョンをインストールします。
	- **.** Windows: 21.0.0以降
	- <sup>l</sup> Linux: 11.2.202.285以降

Flashの無効化については、『NA Administration Guide』を参照してください。

サポートマトリックス 要件

## <span id="page-15-0"></span>Javaプラット フォーム

NAコアとNAサテライトで使用されるデフォルトのJavaプラットフォームは、Open Java Development Kit (OpenJDK) です。

次の表は、NAでサポートされるJava Runtime Environment (JRE) を示します。

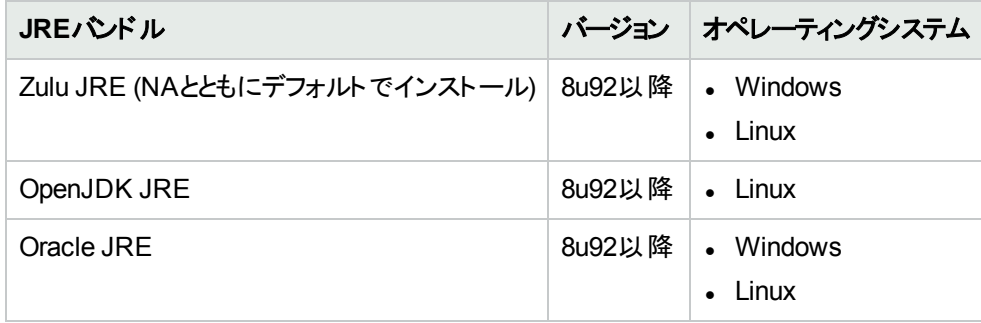

OpenJDKまたはOracle JREの構成方法の詳細については、『NA Administration Guide』の「Configuring Java in NA」の章を参照してください。

## <span id="page-16-0"></span>追加の要件

次に、NA 10.20に追加で適用される要件を示します。

- 「ネットワークの要件」(17ページ)
- [「ポートの使用 」](#page-16-2)(17ページ)
- <span id="page-16-1"></span>• 「その他 アプリケーション」(17ページ)

### ネットワークの要件

NAコアサーバーとNAデータベースサーバーが異なるシステムの場合、次の要件を満たす必要があります。

- <sup>l</sup> サーバーを同じデータセンター内で稼働します。
- <sup>l</sup> サーバー間の接続には1 Gb/s以上のFast Ethernet (全二重通信) を使用します。
- <span id="page-16-2"></span><sup>l</sup> NAコアサーバーには、1 Gb/s以上のネットワークインターフェイスカード (NIC) が必要です。

## ポートの使用

NAは、プロトコルとポートの組み合わせに応じてデバイスと通信します。任意のプロトコルを使用する場合、NA は対応するポートにアクセスできる必要があります。特に、NAがファイアウォールで保護されたデバイスと通信す る場合、ポートが開いている必要があります。または、NAサテライトサーバーなど別の通信方法が必要になりま す。ポートの割り当てについては、『NA Administration Guide』の「Ports」を参照してください。

### <span id="page-16-3"></span>その他アプリケーション

次のアプリケーションはオプションです。アクセスが必要になることがあります。

- Microsoft Excel 2010以降: サマリーレポートの表示
- ActivePerl 5.20.x以降/Strawberry Perl 5.20.x以降 (Windowsの場合)
- Perl 5.20.x以降 (Linuxの場合)
- <sup>l</sup> Perl Net::SSH::Expectモジュール(SSHでOpsware::NAS::Connectモジュールを使用する場合)、Linuxのみ

注**:** SSHがNA Perl APIに接続するのに、Net::SSH::Expectモジュールが必要です。Windows環境では ActiveState ActivePerlに制限があるため、NA Perl APIはWindowsシステムからのSSH接続をサポート していません。この問題を回避するには、NAクライアントをサポート対象Linuxシステムにインストールし、 そのシステムからNA Perl APIを実行してください。

# <span id="page-17-0"></span>互換性

<span id="page-17-1"></span>このセクションでは、HPE Network Automationソフトウェア 10.20と互換性のあるオプションソフトウェアと構成につ いて説明します。

言語

NA10.20は、以下の言語でローカライズされています。

- フランス語
- <sup>l</sup> ドイツ語
- <sup>l</sup> 日本語
- <sup>l</sup> 韓国語
- ロシア語
- <sup>l</sup> 簡体字中国語
- スペイン語

NA 10.20は、次の文字セットでオペレーティングシステムを実行できます。

- <sup>l</sup> GB2312 (簡体字中国語)
- **.** Shift-JIS (日本語)
- <sup>l</sup> EUC-KR (韓国語)

注**:** Windows Serverプラットフォームを英語のロケールからアジア言語のロケールに切り替えるには、全角 文字セット (DBCS) のサポートをまずインストールする必要があります。

NAでは、次の部分でローカル言語を使用できます。

- <sup>l</sup> コメントフィールド
- 説明フィールド
- カスタムデータラベル
- カスタムデータフィールド
- ほとんどの名前とテキストフィールド (デバイスの場所やベンダーなど)

ヒント**:** NAは、言語の種類を問わず、ユーザー入力でアポストロフィ文字 ('、unicode 0027) を受け入れま せん。代わりに、右一重引用符 ('、unicode 2019) を使用します。

検索可能なフィールドについては、シングルバイト文字またはマルチバイト文字を検索できます。また、シングル バイトまたはマルチバイト文字セットを含む構成ポリシーのインポートとエクスポートも可能です。

注**:** Windowsシステムの場合、NAでは、ローカライズ文字を使用したディレクトリパスへのインストールはサ ポートされていません。NAインストールディレクトリのパス名は、英語の文字のみで指定する必要がありま

す。

アジア言語をサポートするNAコア上のNAコンソールにInternet Explorerでアクセスする場合は、次の手順で東ア ジア言語をインストールしておいてください。

- 1. Windowsのコントロールパネルで、「地域と言語のオプション」を選択します。
- <span id="page-18-0"></span>2. [言語] タブで [東アジア言語のファイルをインストールする] を選択し、画面の指示に従います。

### Oracleのローカライズについて

NAは、UTF-8の英語以外のOracleロケールをサポートします。

NAのグローバリゼーションサポートをOracleで使用する場合、Oracleデータベースを新規作成する際にデータ ベース文字セットを指定する必要があります。さらに、選択している言語が全角文字エンコードの場合 (中国 語、韓国語、日本語など)、NLS\_LENGTH\_SEMANTICS初期化パラメーターをCHARに設定してください。こ れにより、1つの全角文字セット (DBCS) 文字が2文字ではなく1文字とカウントされるようになります。

### <span id="page-18-1"></span>SQL Serverのローカライズについて

NAのインストールで新しいSQL Serverデータベースを構成する際、照合順序タイプを選択するプロンプトが表 示されます。

SQL Serverの照合順序とは、データベースに保存されている文字セットを示します。たとえば、中国語の照合 順序を選択する場合は、日本語や韓国語ではなく、中国語の文字のみが入力可能になります。どのような 照合順序タイプを選択した場合でも、ラテン文字は入力可能です。

SQL Serverの場合、NAは次の照合順序をサポートします。

- Chinese PRC CI AS
- Cyrillic General CI AS
- Japanese CI AS
- Korean Wansung CI AS
- SQL Latin1 General Cp1 CI AS

<span id="page-18-2"></span>照合順序の詳細については、データベースのドキュメントを参照してください。

### PostgreSQLのローカライズについて

NAは、UTF-8の英語以外のPostgreSQLロケールをサポートします。

### <span id="page-19-0"></span>国際化に関する差異

NA10.20は、本書に掲載したすべてのロケールで稼働しますが、次のような差異が報告されています。

#### サマリーレポートの生成

次のエラーは、NAがNAコアサーバーの日付形式を正しく解釈していないことを示しています。

The Generate Summary Reports tasks fail with :There was a problem generating the Summary Reports: javax.ejb.EJBException:RuntimeException

このエラーが発生すると、iboss\_wrapper.logファイルには次のエラーが記録されます。

Caused by: java.sql.SQLException:ORA-01843: invalid month

(「invalid month」の部分はローカライズされた言語で表示されます)。

このエラーが発生したら、NAコアサーバーが使用する日付形式でNAを構成します。次の手順を実行します。

- 1. NAコアサーバーのシステムの日付形式を確認します。 (Windowsオペレーティングシステムでは、コントロールパネルの[地域と言語のオプション] にある [形式] タブ の[日付 (短い形式)] で確認できます)。
- 2. .rcxファイルが格納されているディレクトリに移動します。
	- Windows: <NA\_HOME>\ire
	- Linux: <NA HOME>/jre
- 3. reporting.rcxファイルを、<NA\_HOME>ディレクトリの外部にバックアップします。
- 4. reporting.rcxファイルをWordPadやviなどのテキストエディターで開きます。
- 5. TO CHARという文字列を検索し、次の各行を探します。

```
<value>
   select TO CHAR(dal.CreateDate, 'MM/DD/YYYY'), count(*)
   from RN_DEVICE_ACCESS_LOG dal, RN_DEVICE dev
   where dal.DeviceID = dev.DeviceID
   and ActionTaken like 'New config id%'
   and (AccessTrigger is NULL or AccessTrigger not like '%user-modified%')
   and TO_DATE(SYSDATE, 'dd-mon-yyyy') - TO_DATE(dal.CreateDate, 'dd-mon-yyyy') <
14
   group by TO CHAR(dal.CreateDate, 'MM/DD/YYYY'),
TO_CHAR(dal.CreateDate,'DDD')
   order by TO_CHAR(dal.CreateDate,'DDD')
</value>
```
6. 見つかった行で、日付形式の各インスタンスを、NAサーバーのシステム日付の形式に合わせて変更しま す。(MM/DD/YYYYが2箇所とdd-mon-yyyyが2箇所)。

```
たとえば、システム日付形式がyyyy/MM/ddの場合、次のように変更します。
      <value>
         select TO CHAR(dal.CreateDate, 'YYYY/MM/DD'), count(*)
         from RN_DEVICE_ACCESS_LOG dal, RN_DEVICE dev
         where dal.DeviceID = dev.DeviceID
         and ActionTaken like 'New config id%'
互換性
```

```
and (AccessTrigger is NULL or AccessTrigger not like '%user-modified%')
  and TO DATE(SYSDATE, 'yyyy-mm-dd') - TO DATE(dal.CreateDate, 'yyyy-mm-dd') < 14
  group by TO CHAR(dal.CreateDate, 'YYYY/MM/DD'),
TO_CHAR(dal.CreateDate,'DDD')
  order by TO_CHAR(dal.CreateDate,'DDD')
```

```
</value>
```
サポートマトリックス

- 7. 次のいずれかの操作を実行して.rcx設定を再度読み込みます。
	- <sup>l</sup> NAプロキシからreload server optionsコマンドを実行します。
	- <sup>l</sup> NAコンソールで [ユーザーインターフェイス] ページ (**[**管理**] > [**システム管理設定**] > [**ユーザーインターフェ イス**]**) を開き、[保存] をクリックします。
	- <sup>l</sup> NA管理エンジンを再起動します。

注**:** NAをアップグレードすると、reporting.rcxファイルが上書きされることがあります。アップグレード後は必 ず、この構成の変更をコピーするようにしてください。

#### **NNMi**のイベントルール

次のNNMiイベントルールはHPE NNMi-HPE NA統合で使用され、ローカライズできません。

NNMiイベントルールの詳細については、『HPE Network Node Manager i Software—HPE Network Automation Integration Guide』を参照してください。次のHPEマニュアルサイトで入手できます。 https://softwaresupport.hpe.com/group/softwaresupport

- NA/NNMi Integration Out Of Service
- NA/NNMi Integration Rediscover Host
- NA/NNMi Integration SNMP Community String Propagate
- NA/NNMi Integration using SNMP Traps (NNMi Server)
- NA/NNMi Topology Synchronization for Device Addition
- NA/NNMi Topology Synchronization for Device Deletion

#### **Firefox**でのデバイスセレクターへの英語以外のテキストの入力

Firefoxを使用している場合、Input Method Editor (IME) では、デバイスセレクターに英語以外のテキストを入力 できません。

回避策: 英語以外のテキストは、まずテキストエディターに入力してから、その内容をデバイスセレクターに貼り 付けます。

#### マルチタスクプロジェクトの設定

マルチタスクプロジェクトでは、サブタスクが警告状態で完了した場合、後続するサブタスクの実行を継続する か、残りのサブタスクをすべてキャンセルするか、どちらかを選択できます。この機能を使用すると、問題が発生す る可能性のあるデバイスに対して実行しているタスクをキャンセルできます。

この機能を有効にするには、次の手順を実行します。

- 1. [管理] メニューで、[カスタムデータの設定] をクリックします。
- 2. [カスタムデ―タの設定] ページで、[カスタムデ―タの設定] リストから [タスク] を選択します。
- 3. [タスク] の下の6番目のAPI名グループを探します。このグループに対して、次の操作を実行します。
	- a. [**API**名] チェックボックスをオンにします。
	- b. [**API**名] ボックスに次のテキストを入力します。 **subtask\_control**

注: 「subtask\_control」は、英語で入力する必要があります。

- c. [表示名] ボックスに次のテキストを入力します。 警告メッセージのある残りタスクを取り消す
- d. [値]の[絞り込み] チェックボックスをオンにし、次のテキストを入力します。 **Yes, No**

注**:** 「Yes, No」は、英語で入力する必要があります。

4. [保存]をクリックします。

この機能を有効にしてマルチタスクプロジェクトのサブタスクを作成すると、すべてのマルチタスクサブタスクページの [コメント] フィールドの下に、次のフィールドが表示されます。

警告メッセージのある残りタスクを取り消す

このフィールドには次のオプションがあります。

- 空白: 残りのサブタスクの実行を継続します。
- Yes: 残りのサブタスクをキャンセルします。
- No: 残りのサブタスクの実行を継続します。

注**:** この機能を無効にするには、[タスク] メニューバーの[カスタムデータの設定] ページで、subtask\_ controlの[**API**名] チェックボックスをオフにし、[保存] をクリックします。

#### **QCCR1D98865:**デバイスグループセレクターの使用

UTF-8以外の形式でエンコーディングを行う場合、デバイスグループセレクターの使用時に、中国語の一部の文 字が表示されません。

#### **QCCR1B98842:**レポートの検索結果**CSV**ファイル内の文字化け

NAでは、検索結果はUTF-8でエンコードされたCSVファイルに保存されます。Microsoft Office Excelでは、 CSVファイル内の英語以外の文字の一部が正しく表示されません。

回避策: UTF-8を読み取り可能なテキストエディターでCSVファイルを開きます。

## <span id="page-23-0"></span>仮想化製品

次の表は、NA10.20でサポートされる仮想サーバーを示します。ここでは、NAコアとNAサテライトに関する内容 を掲載します。

#### **NA10.20**でサポートされる仮想サーバー

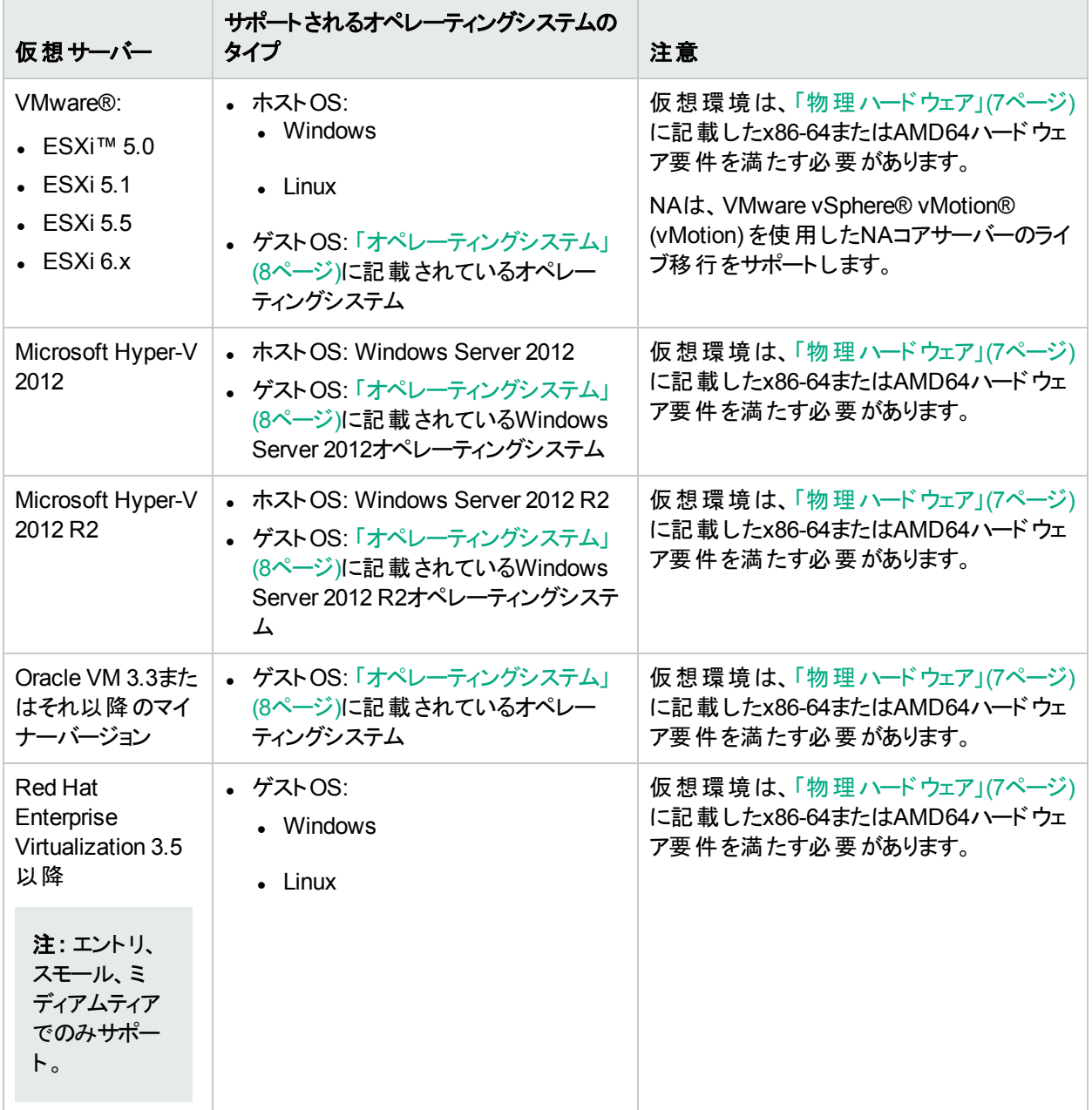

仮想環境でNAを稼働する場合、次のガイドラインを参考にしてください。

- <sup>l</sup> NA環境が、[「ネットワークの要件 」](#page-16-1)(17ページ)で示す要件を満たしていることを確認します。
- <sup>l</sup> NAはネットワークに大きな負荷を与えるので、多数の仮想マシンが仮想スイッチとネットワークインターフェイス カードを共有する場合、予期しない動作 (タイムアウトやタスクの失敗など) が発生することがあります。
- <sup>l</sup> 仮想環境はそれぞれ異なるので、VMゲストを共有する場合、動作も異なります。
- <sup>l</sup> 仮想サーバーでは、ディスクI/Oを分散することをお勧めします。仮想サーバーには次の2つのアレイが必要で す。
	- ホストオペレーティングシステム向 けに1つ
	- 仮想マシン向けに1つ
- <sup>l</sup> NAコアサーバーとデータベースサーバーの両方に仮想マシンを使用する場合、異なるゲストで実行するように してください。アレイ上でI/Oが競合することを回避するために、データベースの仮想マシンは別のアレイでホス トすることをお勧めします。データベースが仮想環境でサポートされることを確認してください。
- ESXとNAデータベースをOracleで稼働する場合、水平スケーラビリティ環境でのアクティブなNAコアは5つまで です。
- <sup>l</sup> マルチマスター分散システム環境では、仮想マシンでNAを構成する場合、NAコアの数は2つまでです。
- 一部の仮想ゲストでは時間のずれが発生します。 問題の原因となるので修正してください。 この問題を解 決するには、ゲストを外部時間ソースに同期してください。
- <sup>l</sup> 各NAコアサーバーのゲストシステムは、CPUとメモリ要件に従って構成する必要があります (「CPU、[RAM](#page-29-1)、ス [ワップ領域、ディスク領域の推奨要件 」](#page-29-1)(30ページ)を参照)。
	- <sup>l</sup> 予約された値を、NAコアサーバーのゲストシステムの最小要件として構成してください。
	- <sup>l</sup> NAコアサーバーゲストシステムが所属するリソースプールに十分なリソースが存在することを確認してくださ い。これにより、NAコアサーバーゲストシステムが十分なCPUおよびメモリリソースを常に確保できるように なります。

### <span id="page-24-0"></span>パフォーマンスの問題

仮想環境でNAを実行中、パフォーマンスの問題が発生したら、次の手順で対処してください。

- 物理ホストのハードウェアリソースを増設する。
- <sup>l</sup> NAコアサーバーのゲストシステムが、リソースを専用で使用できるようにする。
- <sup>l</sup> 同時実行するゲスト数を減らす。
- <sup>l</sup> NAが専用で使用できるネットワークインターフェイスカードを仮想サーバーに追加する。

ヒント**:** NAコアサーバーのゲストシステムの構成を変更した後、NAサービスをすべて再開します。

同時実行タスクの数が増えると、必要になるNAリソースも増大します。パフォーマンスの問題が発生したら、同 時実行タスクの数を減らすか、NA仮想サーバーのリソースを増設してください(この対策は、物理サーバーにも 当てはまります)。

### <span id="page-24-1"></span>ト ラブルシューティングとサポート

HPEサポートは、仮想環境でのNAをできる限りサポートしようとしており、仮想環境で生じた製品の問題を、 すべて非仮想環境で再現したりトラブルシューティングしたりすることをお客様に要求することはありません。 ただ し、場合によっては、特定の問題を、仮想イメージを使用しないネイティブの認定オペレーティングシステム環境 で診断するようにお願いすることがあります。これは、仮想環境が問題の原因の1つであることを示唆する強い 根拠がある場合に限ります。

## <span id="page-25-0"></span>高可用性製品

- NAアプリケーションで高可用性を実現するには、水平スケーラビリティ環境でNAコアフェイルオーバーを使用 します。詳細については、『NA Horizontal Scalability Guide』を参照してください。
- <sup>l</sup> NAデータベースで高可用性を実現するには、データベースクラスタリングを使用します。サポートされるデータ ベースクラスタリング機能については、[「データベース」](#page-8-1)(9ページ)を参照してください。
- <sup>l</sup> NAコアで高可用性を実現するには、VMware High Availability (HA) を使用します。NA 10.20に対する VMware仮想マシン (VM)-HAテストの詳細については、「NA 10.20に対するVMware[仮想マシン](#page-25-1) (VM)-HAテ [ストの詳細 」](#page-25-1)(26ページ)を参照してください。
- <span id="page-25-1"></span><sup>l</sup> NAは、VMware vMotionを使用したNAコアサーバーのライブ移行をサポートします。

#### **NA 10.20**に対する**VMware**仮想マシン **(VM)-HA**テストの詳細

- NAは次のHAシナリオをサポートします。
	- VMwareサーバー/ホストのエラー
	- VM内 のOSのエラー
- VMware HAの設 定 :
	- <sup>l</sup> VMwareサーバー/ホストのエラーは、「ホスト監視 」クラスター機能を使用して構成します。このためには、 クラスター内に2台以上のホストが必要です。
	- <sup>l</sup> VMware OSのエラー (VM内部) は、「VM監視 」クラスター機能を使用して構成します。このためには、 VMwareツールをVMにインストールする必要があります。
- テスト結果サマリー:

HAにかかる予想時間は2分未満です。ただし、これは構成とハードウェア仕様に応じて異なる可能性があ ります。

HAから回復された後のNAの動作は、タスクの実行中にNAが突然再起動された場合と同じです。

HAから回復された後、NAタスクの状態は次のようになります。

- <sup>l</sup> 失敗したタスク: HAの前にRUNNING状態だったすべてのタスクは、HAの後でFAILED状態に移行し、 次のメッセージが表示されます。 このタスクは割り込みが発生したため、正常に終了しませんでした。 タスクの実行中にコアがシャットダウン しました。この操作を再度実行してください。
- <sup>l</sup> スキップされたタスク: HAの前にWAITING状態だったすべてのタスクは、HAの後でSKIPPED状態に移行 し、次のメッセージが表示されます。 このタスクが実行待ちの間、サーバーがシャットダウンされたので、このタスクはスキップされました。
- <sup>l</sup> 保留タスク: HAの前にPENDING状態だったすべてのタスクは、HAの後でPENDING状態のままになる か、RUNNING状態に移行します (スケジュール時刻になった場合)。
- <sup>l</sup> 実行中のタスク: HAの前にRUNNING状態だったいくつかのタスクは、HA後にエラーになるか、最長タスク 時間を超えていてもRUNNING状態のままになります。これらのタスクをキャンセルするには、UIから手動

サポートマトリックス 互換性

で削除します。

<span id="page-26-0"></span><sup>l</sup> DBをホストしているVM上のHA: NAとDBの接続が失われた場合、jboss\_wrapper.logファイルに、 ResourcePool could not be acquiredなどのいくつかのDB接続エラーが記録されることがあります。

# HPEソフトウェアの統合

次の表は、NA 10.20との統合によって利用可能になる追加機能を備えた製品を示しています。特に記載が ない場合、NAのパッチ適用後のバージョンは、表内の製品のパッチ適用/パッチ非適用バージョンと統合されま す。

NA 10.20と統合されるHPEソフトウェアの最新情報は、HPEサポートWebサイトに記載されています。 <https://softwaresupport.hpe.com/#!&tab=tab3>

#### **NA**との統合のサポート

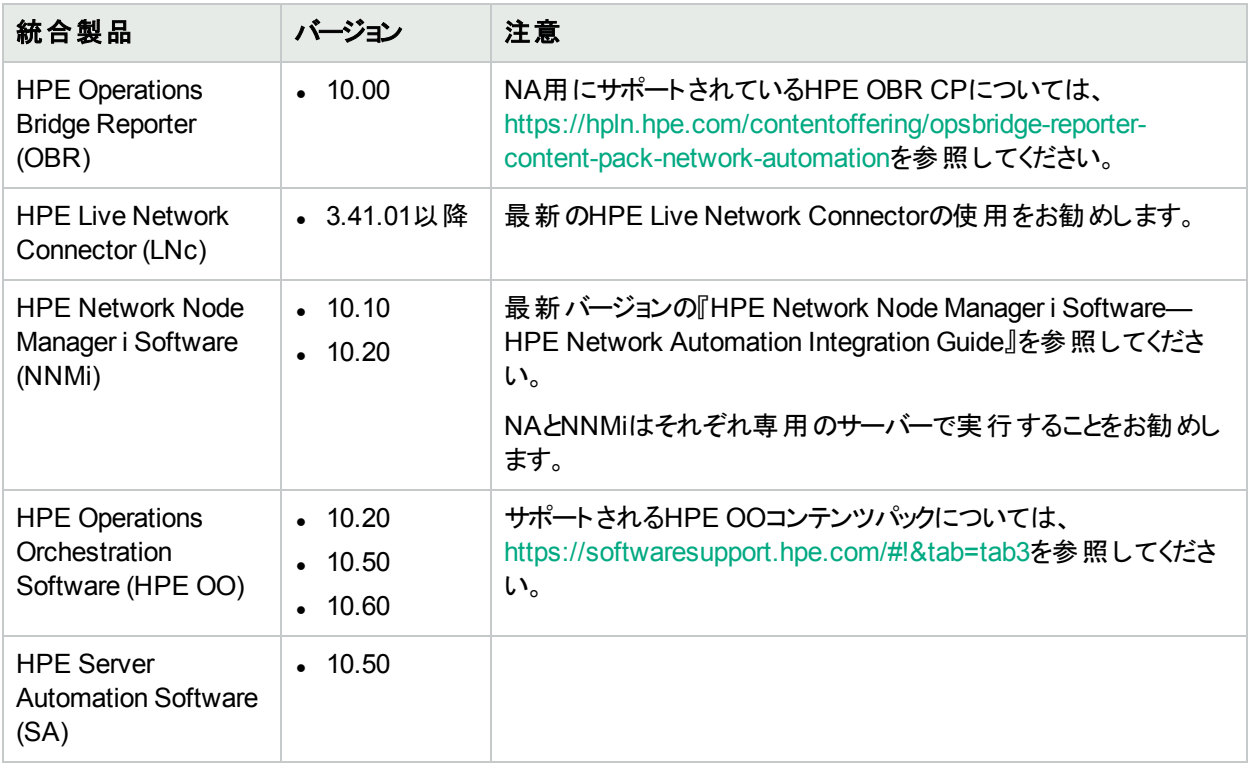

## <span id="page-27-0"></span>HPEソフトウェアの共存

NA 10.20は、次のHPE製品がインストールされているシステムに、インストールすることが可能です。

<sup>l</sup> HPE Network Node Manager i Software (NNMi) バージョン10.10および10.20

注**:** NNMiをインストールしてから、NAをインストールしてください。

注**:** NAとNNMiはそれぞれ専用のサーバーで実行することをお勧めします。NAをNNMiとの共存環境にイン ストールする方法については、『NAインストールおよびアップグレードガイド 』の「NNMiとの共存環境へのNA のインストール」セクションを参照してください。

## <span id="page-27-1"></span>その他 ソフト ウェアの共存

<span id="page-27-2"></span>NA 10.20とサードパーティソフトウェアとの共存に関する情報は提供されていません。

## パフォーマンスとサイジング

NA10.20は、複数のNA配布ティアについてテストが実施されています。各ティアでは、「CPU、RAM[、スワップ領](#page-29-1) [域、ディスク領域の推奨要件 」](#page-29-1)(30ページ)を備えたハードウェア環境で24時間以内に完了するように、複数の タスクが実行されます。

すべてのテストの実行には、同一の物理的な場所に設置されたNAコアサーバーとデータベースサーバーを使用 するため、待ち時間はほぼゼロです。NAコアサーバーでは、ESXを使用した物理ハードウェアと仮想ハードウェ アの両方において大規模なテストを実施しました。

次の表は、各ティアでテストした管理環境の説明です。

- •「入力: 管理環境 |の各行は、各ティアのテスト環境を示します。
- <sup>l</sup> 「出力: 配布アーキテクチャー」の各行は、各ティアでテストしたNA配布アーキテクチャーを示します。
- <sup>l</sup> 「構成環境 」の各行は、それぞれの管理環境サイズに関する構成上の要件を示します。

ユーザー環境に最適なティアを選択するには、次の手順に従ってください。

- 1. 「入力: 管理環境 」の各行で、現在の管理環境に適した値を確認し、今後2年間で追加が必要になる 要件を加算します。
- 2. 「入力: 管理環境 」の各行で、ステップ1で算出した値に相当する管理環境サイズ (列) を確認します。
- 3. 上記の入力値が異なる管理環境サイズを示す場合、大きい方を採用します。 たとえば、1日あたりのタスク数が13,000の場合、管理環境は中規模になります。

#### 管理環境のサイズ

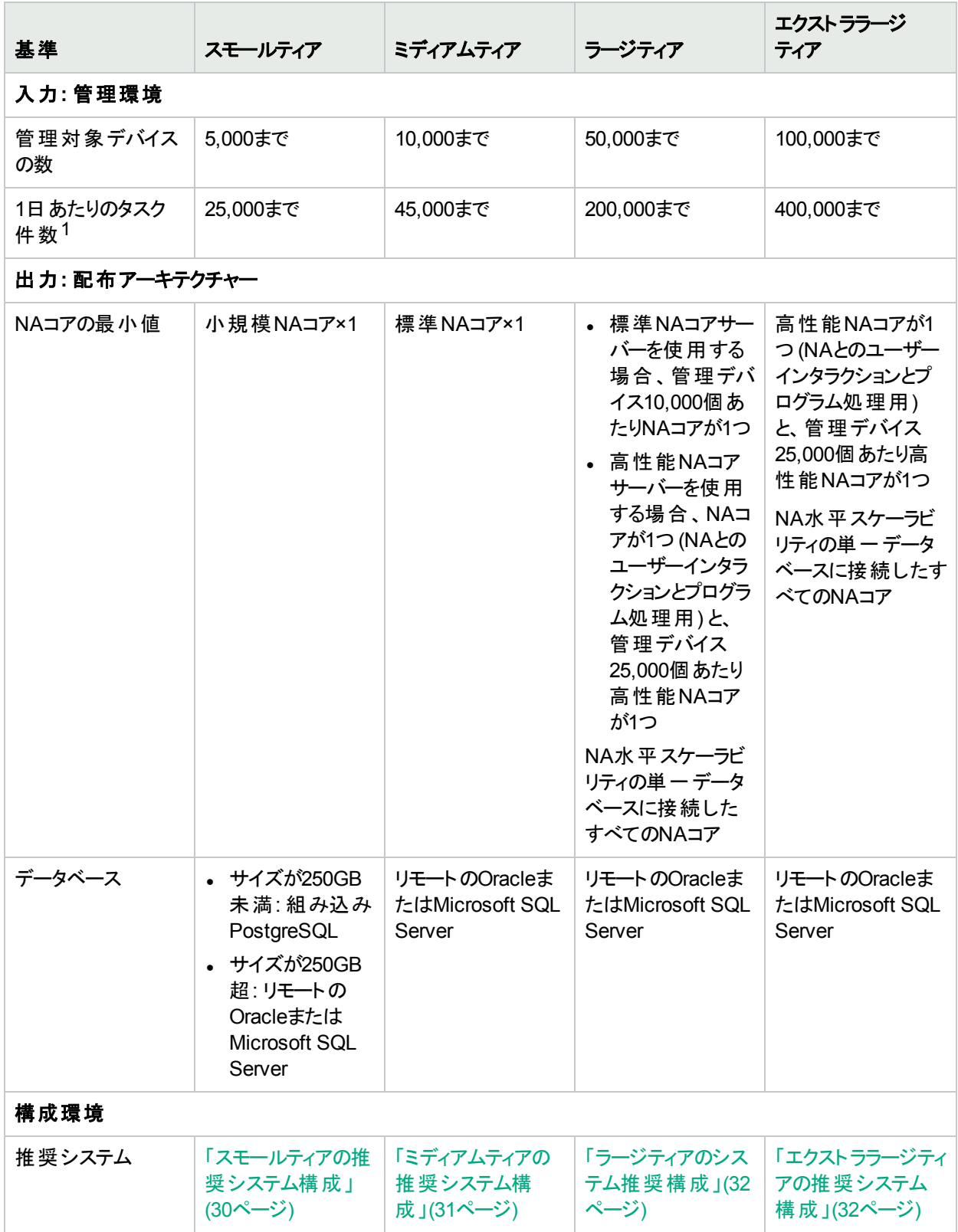

11日あたりのタスク件数には、予定タスクと、構成変更による臨時タスクが含まれます。予定タスクは1日を通じ て分散実行されます。

### <span id="page-29-0"></span>ファイルシステムのレイアウト

このトピックでは、NAファイルシステムのレイアウトを説明します。

- NAコアファイルのほとんどは、<NA\_HOME>ディレクトリにインストールされています。 NAに追加するデバイスソフト ウェアイメージの数や、NAが収集するログデータの量に伴って、このフォルダーのサイズも増大します。<NA HOME> ディレクトリは、デフォルトで次の場所にあります。
	- $\bullet$  Windows: C: \NA
	- Linux: /opt/NA
- <sup>l</sup> NAは、オペレーティングシステムごとに異なる小さなファイルをいくつかインストールします。時間の経過とともに サイズが大きくなることもないので、サイジング要件に影響しません。
- <span id="page-29-1"></span><sup>l</sup> 付属のデータベースは/opt/postgresディレクトリにインストールされます。このフォルダーのサイズは、NAデー タとPostgreSQLログのサイズと伴に増大します。

### CPU、RAM、スワップ領域、ディスク領域の推奨要件

このセクションのトピックでは、[「パフォーマンスとサイジング」](#page-27-2)(28ページ)で示した管理環境の各ティアで推奨される ハードウェア環境について説明します。

ユーザー環 境 で推 奨されるシステム構 成 については、[「パフォーマンスとサイジング」](#page-27-2)(28ページ)で選択したティアの トピックを参照してください。このセクションでは、次の内容について説明します。

- [「スモールティアの推奨システム構成 」](#page-29-2)(30ページ)
- [「ミディアムティアの推奨システム構成 」](#page-30-0)(31ページ)
- 「ラージティアのシステム推奨構成」(32ページ)
- [「エクストララージティアの推奨システム構成 」](#page-31-1)(32ページ)
- 「デモ用 の推 奨 システム構 成 」(33ページ)

データベースサーバーのサイジングと構成に関する追加情報は、データベースの提供元のドキュメントを参照し てください。

注**:** 上記の内容を参考に、NAの新規インストールで使用するハードウェアを選択してください。アップグレー ドについては、現在のNAが問題なく稼働している場合、特に新しいハードウェアを調達せずにNA NA 10.20をアップグレードすることができます。

### <span id="page-29-2"></span>スモールティアの推奨システム構成

次の表では、スモールティアの推奨構成をパフォーマンステスト結果に基づいて示します。

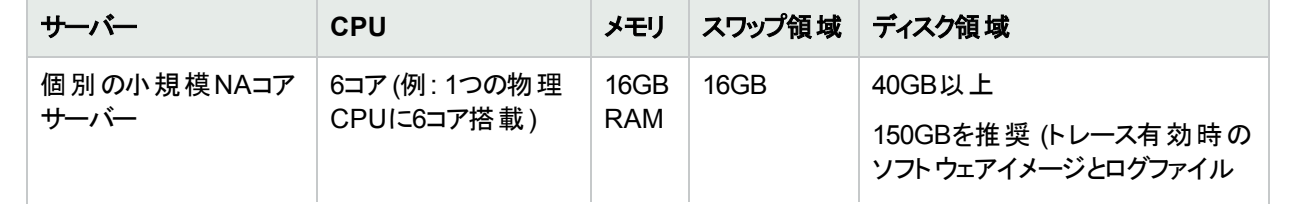

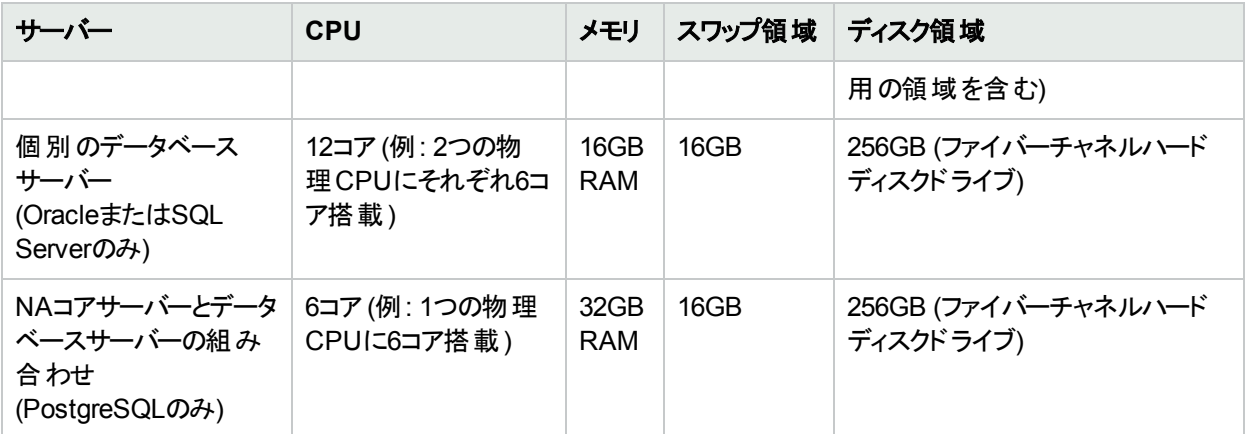

### <span id="page-30-0"></span>ミディアムティアの推奨システム構成

次の表では、ミディアムティアの推奨構成をパフォーマンステスト結果に基づいて示します。

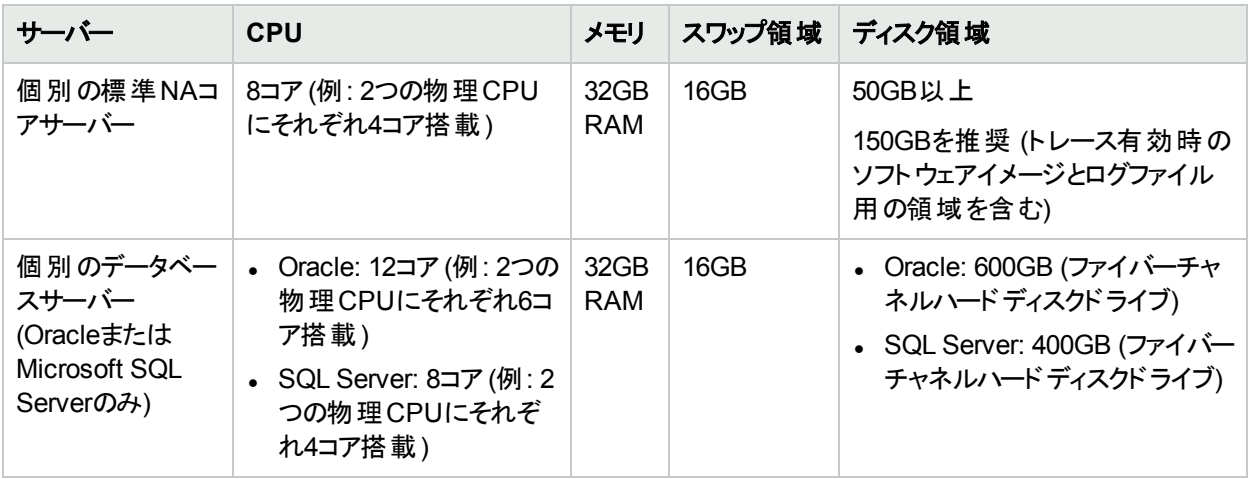

### <span id="page-31-0"></span>ラージティアのシステム推奨構成

次の表では、ラージティアの推奨構成をパフォーマンステスト結果に基づいて示します。

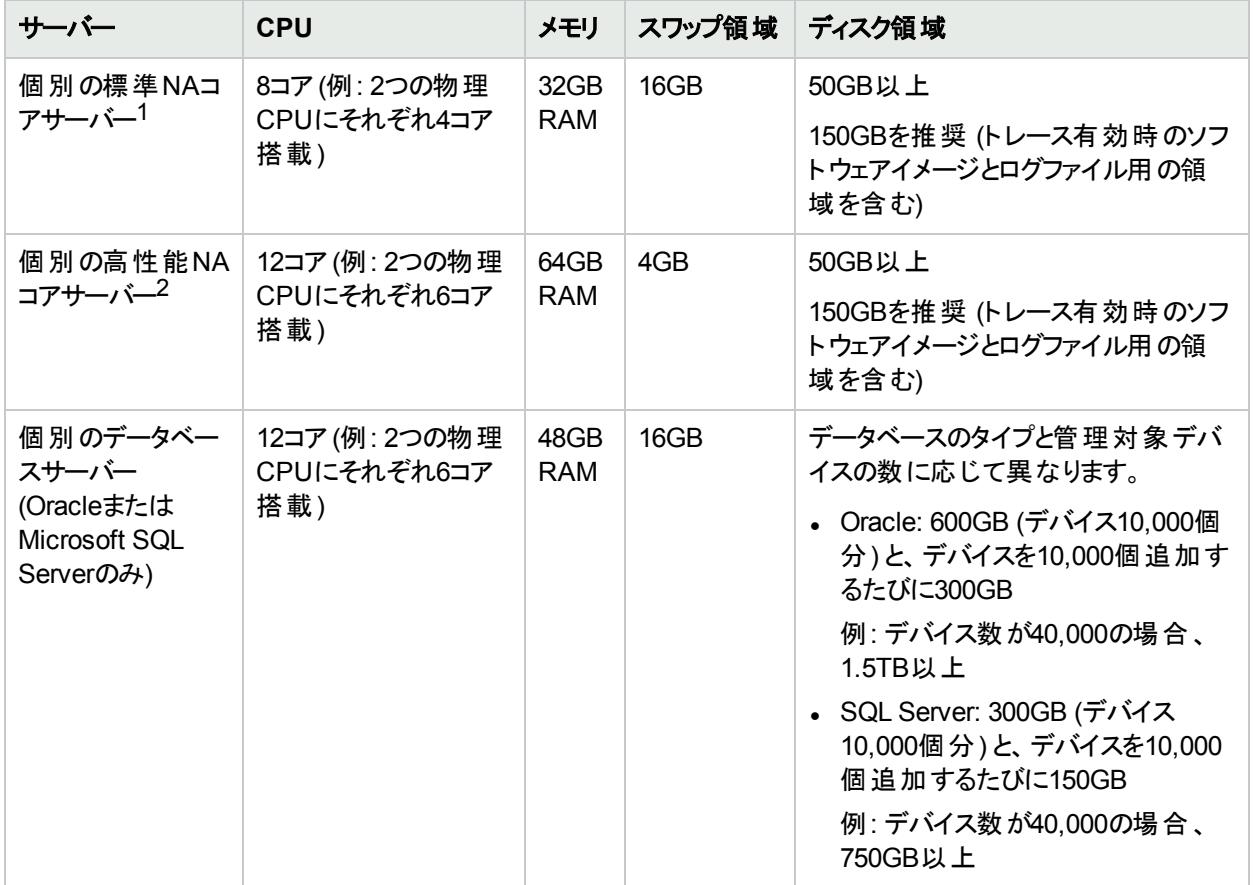

1これは、標準的な単一のNAコアサーバーです。NAコアそれぞれが10,000までのデバイスを管理できます。

 $2$ これは、高性能な単一のNAコアサーバーです。NAコアそれぞが25,000までのデバイスを管理できます。NAコア が1つ (NAとのユーザーインタラクションとプログラム処理用) に、管理デバイス25,000個あたり高性能NAコアを1 つ追加してください。

### <span id="page-31-1"></span>エクスト ララージティアの推奨システム構成

次の表では、エクストララージティアの推奨構成をパフォーマンステスト結果に基づいて示します。

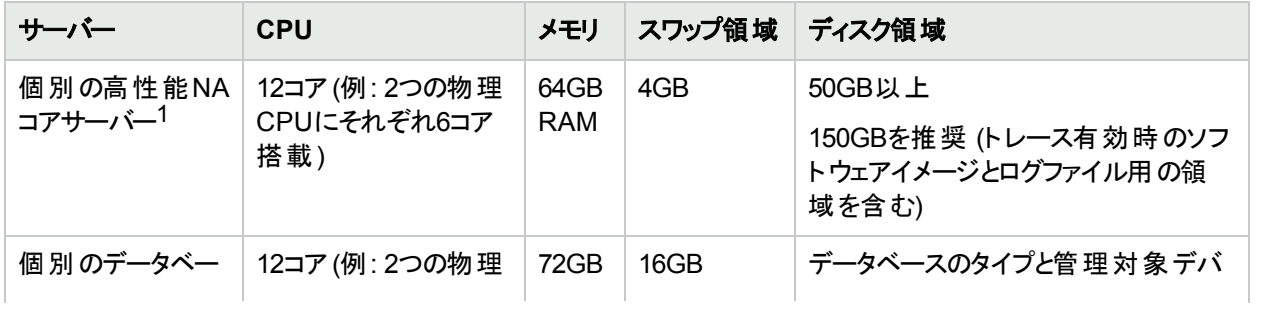

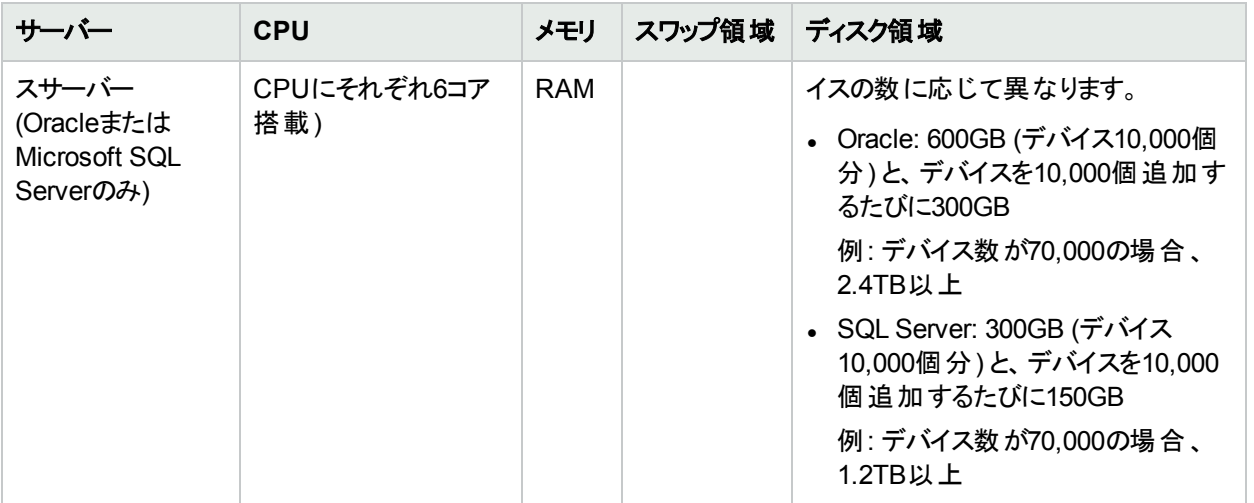

<sup>1</sup>これは、高性能な単一のNAコアサーバーです。NAコアそれぞが25,000までのデバイスを管理できます。NAコア が1つ (NAとのユーザーインタラクションとプログラム処理用) に、管理デバイス25,000個あたり高性能NAコアを1 つ追加してください。

### <span id="page-32-0"></span>デモ用の推奨システム構成

次の表は、デモシステムで推奨される最小ハードウェア環境を示します。このシステムはHPE Network Automationソフトウェアの評価用であり、運用環境向けではありません。

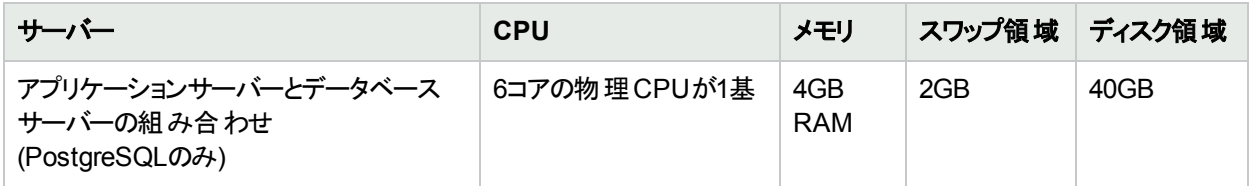

<span id="page-32-1"></span>チューニング設定

NA10.20では、パフォーマンスチューニング用に次の構成を推奨しています。

#### **Java**仮想マシンの構成

次の表は、Javaヒープの初期サイズの推奨値を、NAコアサーバーのサイズ別に示しています。

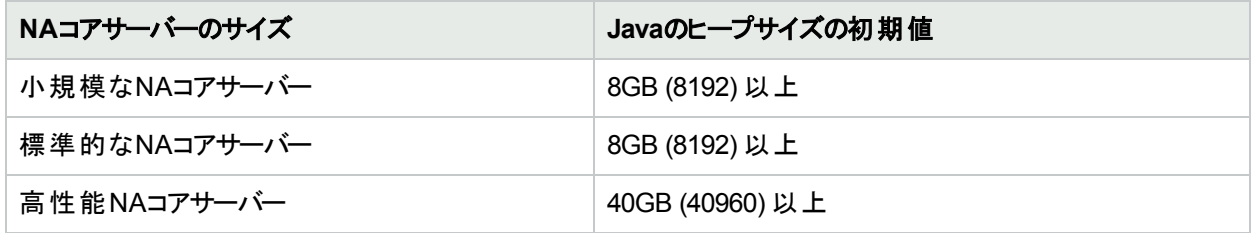

Java仮想マシン (JVM) の推奨構成:

- Javaのヒープサイズの初期値: 上記の表
- Javaのヒープサイズの最大値: Javaヒープサイズの初期値と同じ値

• Young世代のサイズ: Javaヒープサイズの初期値の1/3

NA JVMの構成方法については、『NA Administration Guide』の「Configuring the Java Virtual Machine」を参 照してください。

#### 最大同時タスク数

次の表は、最大同時タスク数の推奨値を、NAコアサーバーのサイズ別に示しています。

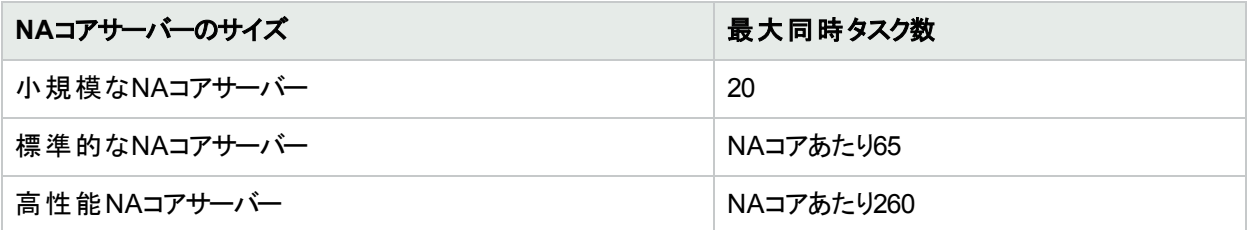

最大同時タスク数の構成方法については、『NA Administration Guide』の「Tuning the NA Management Engine」を参照してください。

#### **PostgreSQL**

スレッド数を無制限に使用できるように、PostgreSQLを構成することをお勧めします。詳細については、『NA Administration Guide』の「Configuring PostgreSQL for NA」を参照してください。

#### **Oracle**

NAでの最大同時タスクに合わせて、Oracleデータベースのプロセス数、セッション数、トランザクション数を最大 値に設定することをお勧めします。詳細については、『NA Administration Guide』の「Configuring Oracle for NA」 を参照してください。

#### **SQL Server**

<span id="page-33-0"></span>現時点では、NAをMicrosoft SQL Serverで使用する場合の推奨値はありません。

## その他の互換性情報

NA 10.20では次のライセンスタイプがサポートされています。

- [「ディザスタリカバリ」](#page-33-1)(34ページ)
- 「認証」(34ページ)
- <span id="page-33-1"></span>• 「HPE Network Automationソフトウェアでサポートされるデバイスの一覧表」(36ページ)

## ディザスタリカバリ

詳細については、『NA Disaster Recovery Configuration Guide』 HPE製品マニュアルWebサイト https://softwaresupport.hpe.com/group/softwaresupportを参照してください。このサイトには、HPE Passportア カウントでアクセスするか、HPE Passport IDを新しくご登録ください。

### <span id="page-33-2"></span>認証

次の表では、NA 10.20でテストを行った認証コンポーネントを示します。

#### **NA 10.20**へのアクセスでサポートされる認証コンポーネント

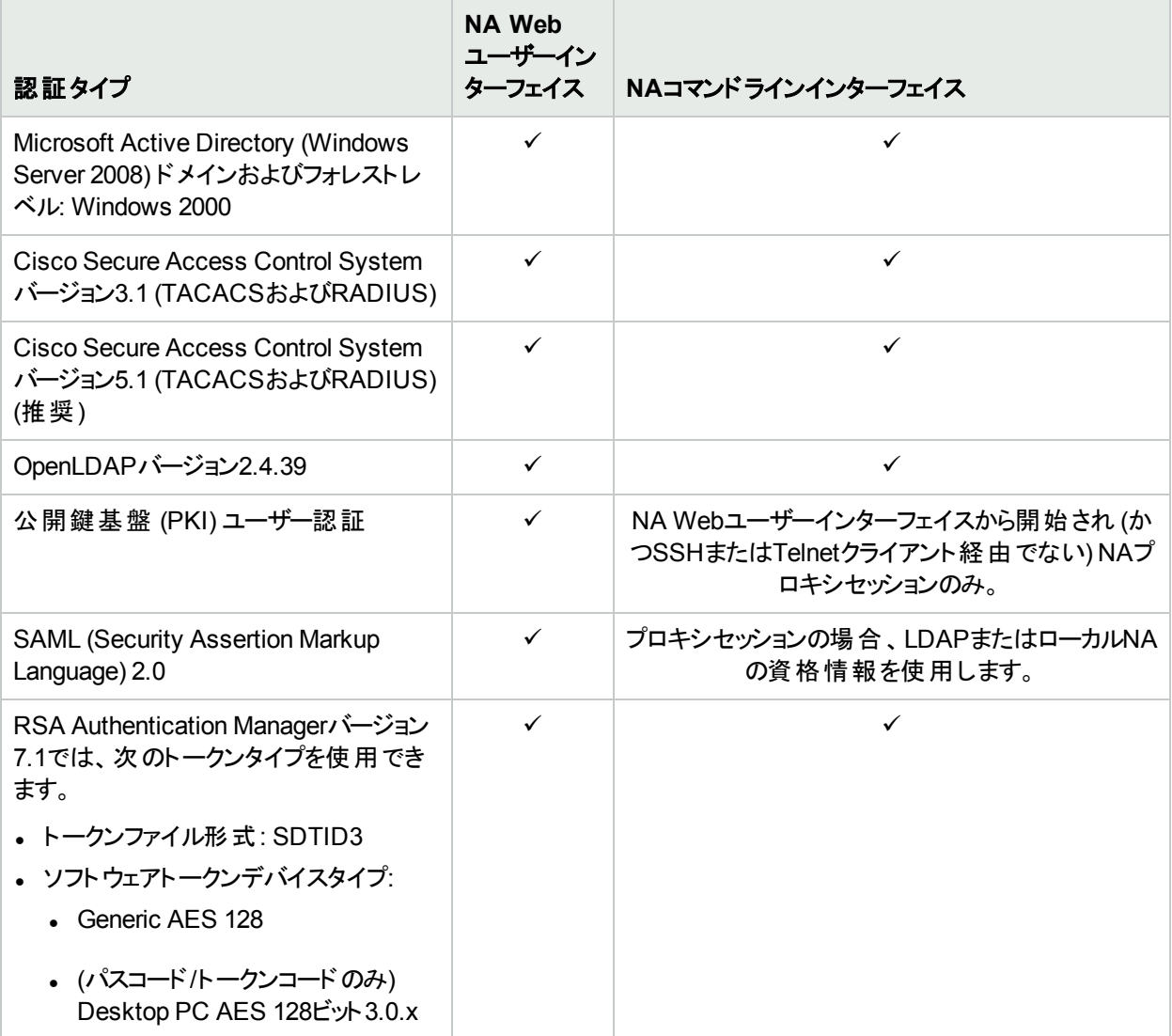

注**:** NAからRSA認証を行う場合は、次の点に注意してください。

- <sup>l</sup> NAは、Windowsオペレーティングシステムで実行する必要があります。
- <sup>l</sup> 64ビット版Microsoft Windows用のRSA SecurIDソフトウェアトークンバージョン4.1.2を単一データベース にインストールし、これをNAコアサーバーにインストールする必要があります。 RSA SecurIDソフトウェアトークンを単一データベースにインストールするには、コマンドラインで SETSINGLEDATABASEプロパティをTRUEに変更し、インストーラーを実行します。詳細については、RSAの ドキュメントを参照してください。

### <span id="page-34-0"></span>サテライトの構成

NA 10.20は、gw-65.0.70009.0バージョンのゲートウェイソフトウェアを提供します。

サテライト構成ではSAトンネルを使用します。SAとNAの間のゲートウェイ共有は、SA 10.50とNA 10.20でサ ポートされています。

NAとSAサテライトを共存環境で実行するには、CPUが2基、4GB RAM、128GBのディスク容量が必要です。 管理可能なサーバー数は1,500、ネットワークノード数は5,000です。 サテライト環境の構成については、『NA Satellite Guide』を参照してください。

### <span id="page-35-0"></span>HPE Network Automationソフトウェアでサポートされる デバイスの一覧表

「NA Supported Devices Matrix」にアクセスするには、HPE Live Network Webサイトの『Supported Devices List- NA 9.1x -10.x』 <https://hpln.hpe.com/contentoffering/device-drivers-network-automation-1> を参照してく ださい。

このページにアクセスするには、HPE Live Networkユーザーアカウントが必要です。

# <span id="page-36-0"></span>サポート終了の予定

HPE Network Automationソフトウェアの古いバージョンのサポート終了が予定されています。

| NAバージョン | リリース       | サポート終了の通知   | 専任サポート終了   | サポート終了     |
|---------|------------|-------------|------------|------------|
| 9.0x    |            | 2013年1月1日   | 2015年3月31日 | 2015年3月31日 |
| 9.1x    | 2011年7月11日 | 2012年7月1日   | 2015年7月31日 | 2017年7月31日 |
| 9.2x    | 2012年8月28日 | 2012年10月1日  | 2016年8月31日 | 2018年8月31日 |
| 10.0x   | 2014年9月23日 | 2014年10月16日 | 2018年9月30日 | 2020年9月30日 |
| 10.1x   | 2015年6月6日  | 2015年7月7日   | 2019年6月30日 | 2021年6月30日 |

詳細については、https://softwaresupport.hpe.com/obsolescence-migrationsを参照してください。

# <span id="page-37-0"></span>お客様からのご意見、ご感想をお待ちしてい ます。

本ドキュメントについてのご意見、ご感想については、電子メールで[ドキュメント制作チームまでご連絡](mailto:network-management-doc-feedback@hp.com)ください。このシス テムで電子メールクライアントが設定されていれば、このリンクをクリックすることで、以下の情報が件名に記入された電子 メールウィンドウが開きます。

**Feedback on** サポートマトリックス**, 2016**年**7**月 **(Network Automation**ソフトウェア **10.20)**

本文にご意見、ご感想を記入の上、[送信] をクリックしてください。

電子メールクライアントが利用できない場合は、上記の情報をコピーしてWebメールクライアントの新規メッセージに貼り 付け、network-management-doc-feedback@hpe.com 宛にお送りください。